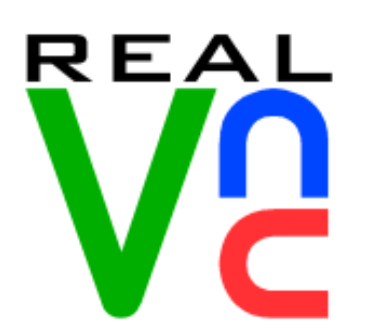

**Date:** February 10, 2005.

(128.186.103.102) vnc-

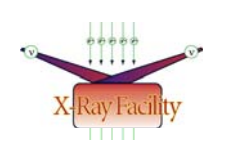

#### **X-Ray Facility**

414 Kasha Lab Institute of Molecular Biophysics Florida State University Tallahassee, FL 32306-4380 Phone: (850) 644-6448 [Office] Fax: (850) 644-7244 [soma@sb.fsu.edu](mailto:soma@sb.fsu.edu) <www.sb.fsu.edu/~soma>

# VNC Service

**Problem:** How to use the vnc-server (virtual network computing) to find out the status of data collection on IP detector?

**Solution:** Users of the X-Ray Facility (XRF) can use the vnc-server running in anaconda.sb.fsu.edu to remotely log-in to check the status of the data collection in the IP detector.

# **Product:** Anaconda **Thayumanasamy Somasundaram**

## server. **Director, X-Ray Crystallography Facility**

## **Kasha Lab | Inst Molecular Biophysics**

**Description**: How does a XRF user check the status of his/her data collection in the IP detector remotely while he/she is engaged in other activities in his/her lab? While inside IMB, now it is as easy as a launching a web browser and requesting a password from Soma.

**Solution:** Once your data collection in the IP machine has begun request Soma for a special password to use on the vnc-server running in the control computer anaconda.sb.fsu.edu. Let Soma know whether you want to remotely "Control" or "Observe" the data collection. Then while your data collection is in progress you can either modify or check the status of the data collection from any lab as long as you are inside IMB. Launch a web browser like Firefox and type in the URL [http://anaconda.sb.fsu.edu:5800.](http://anaconda.sb.fsu.edu:5800/) You will be asked to provide a password. Type in the special password you received from Soma for the vnc-server. Bingo, you will be able to see the whole screen of anaconda as if you were physically sitting in front of that machine. If you had requested the "Control" option you can even stop, start and modify the data collection from that lab (exercise caution). However, if you had requested "Observe" option you can actually watch (not modify) the current status of the data collection. To log-out simply close the browser or use the 'Back' button. You have to log-in every time to check the status. If you need more help please let me know.

**[TS](mailto:soma@sb.fsu.edu?subject=VNC-Server%20Help)/ February 10, 2005.**